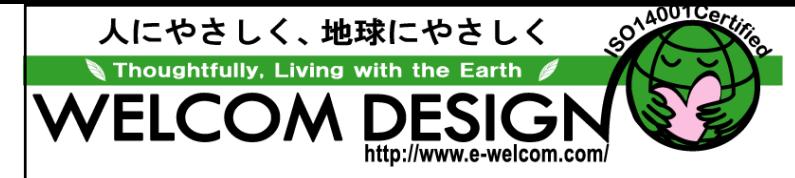

### **InfoHunter™ for PA Series**

### データ収集~マスタ消し込み・照合検査業務まで 様々な業務に簡単に快速対応!それが **InfoHunter InfoHunter™**

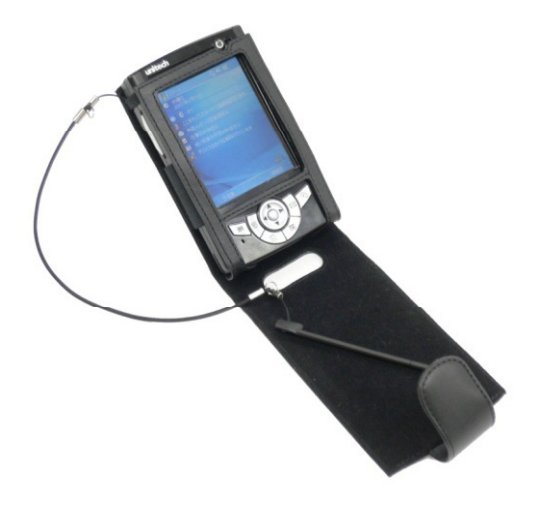

人にやさしく、地球にやさしく

対応機種 **PA500**シリーズ **PA600**シリーズ **PA966**シリーズ **PA967**シリーズ

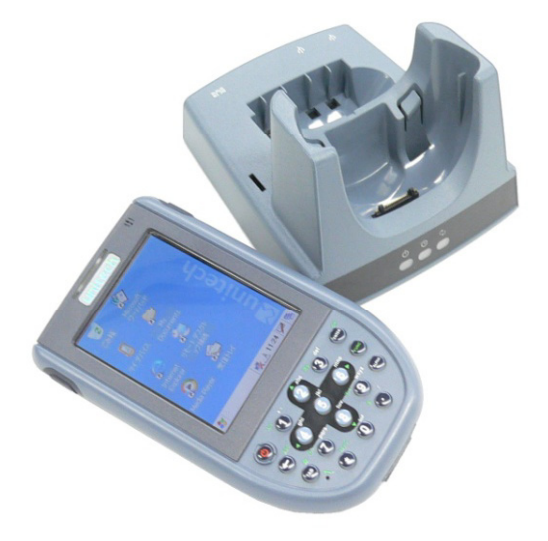

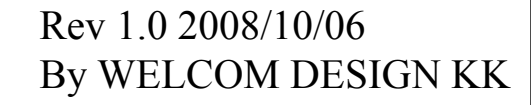

o Hunter

イル 〒651-2242

InfoHunterパッケージ内容

- InfoHunter for PA Series データ収集·マスタ数量消し込み·データ照合· バーコードチェッカなど様々な業務に対応可能な PAシリーズ対応ソフトウェア
- InfoHunter-MenuInfoHunter for PA Seriesの業務メニューや入力項目 のカスタマイズを行うユーティリティソフトウェア
- InfoHunter Exchange InfoHunter専用ファイルアップ/ダウンユーティリティ ソフトウェア

PAシリーズには、InfoHunterが標準付属

**COM DESK** 

- サンプルメニューファイル PAシリーズには、InfoHunterが標
- •• サンプル音声WAVファイル デジタル、InfoHunter単体購入も可能

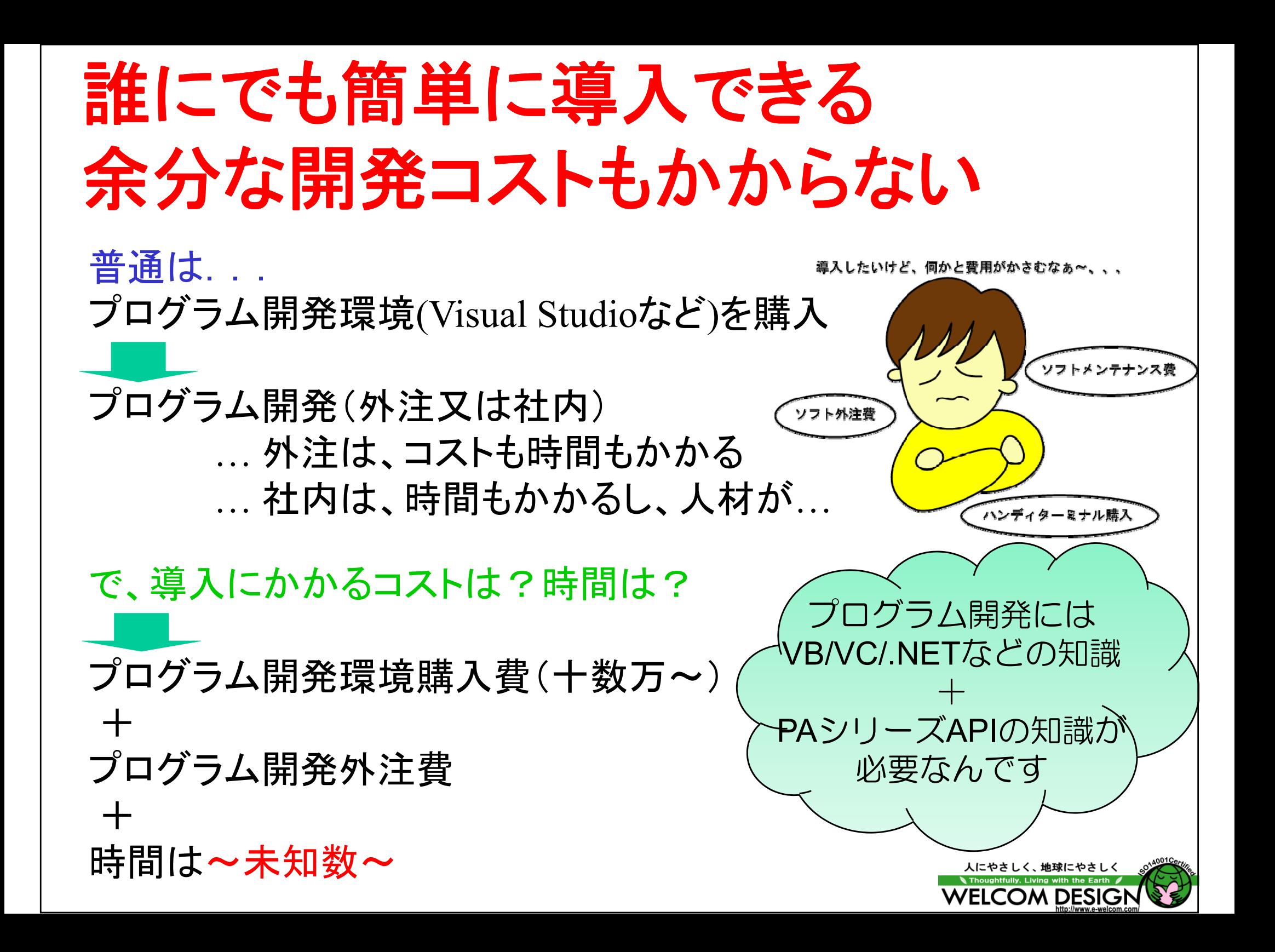

# 誰にでも簡単に導入できる 余分な開発コストもかからない

InfoHunterなら? • InfoHunte InfoHunter-Menuで業務メニューや入力項目をカスタ マイズするだけ。プログラミングの知識は必要なし!

InfoHunterなら簡単... InfoHunter-Menuで業務にあったメニューファイルを作成

InfoHunter Exchangeでアップロードしたいファイルやダウンロードし たいファイルを設定(これで必要なファイルを自動で送受信)

PAシリーズに作った業務メニューファイルを ダウンロードして運用

コストも時間もほとんどゼロです

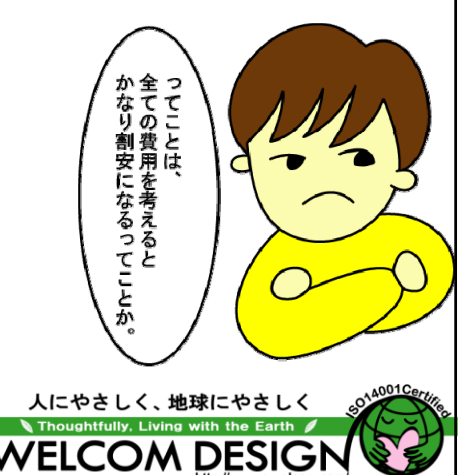

### **InfoHunter**で何ができるの?

• InfoHunter-Menuで自由に業務メニューや入力項目を設定 して、様々な業務に対応可能 ☆業務メニューは、最大10個 ☆各業務メニューには、下記の何れかの機能を割付可能 ①データ収集 2マスタ数量消し込み ③データ照合 ④マスタ照合 ⑤ファイル表示 ⑥ファイル削除 ⑦バーコードチェッカ ⑧設定 ☆データ収集機能の入力項目は、最大10個まで定義可能 ☆マスター検索機能(画像表示も可能) ☆データの重複入力防止機能 ☆注意・警告メッセージをカラーでカスタマイズ ☆注意・警告に音声WAVファイルを指定可能

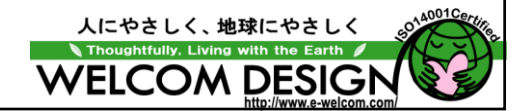

### **InfoHunter InfoHunter-Menu**イメ ジー

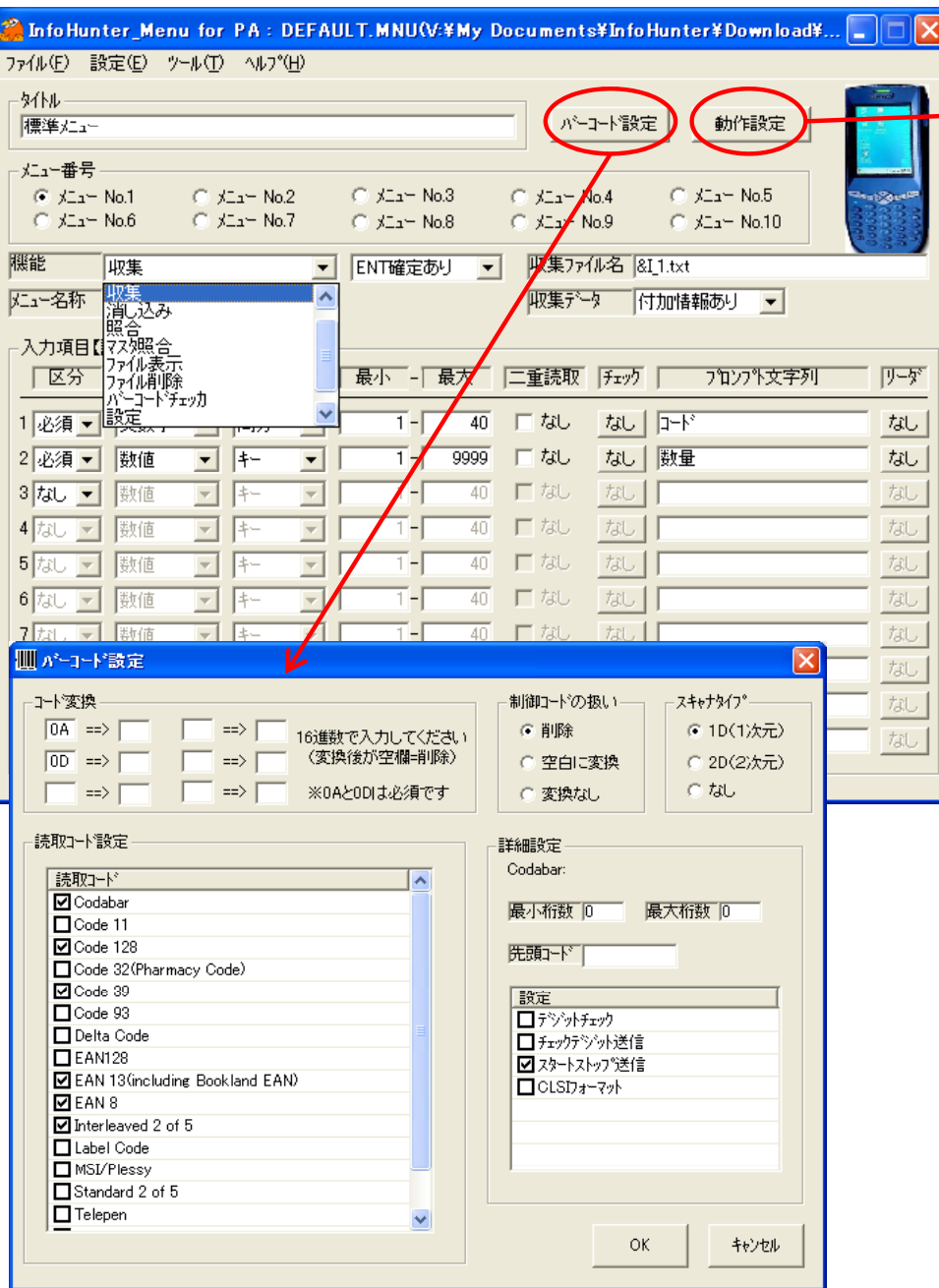

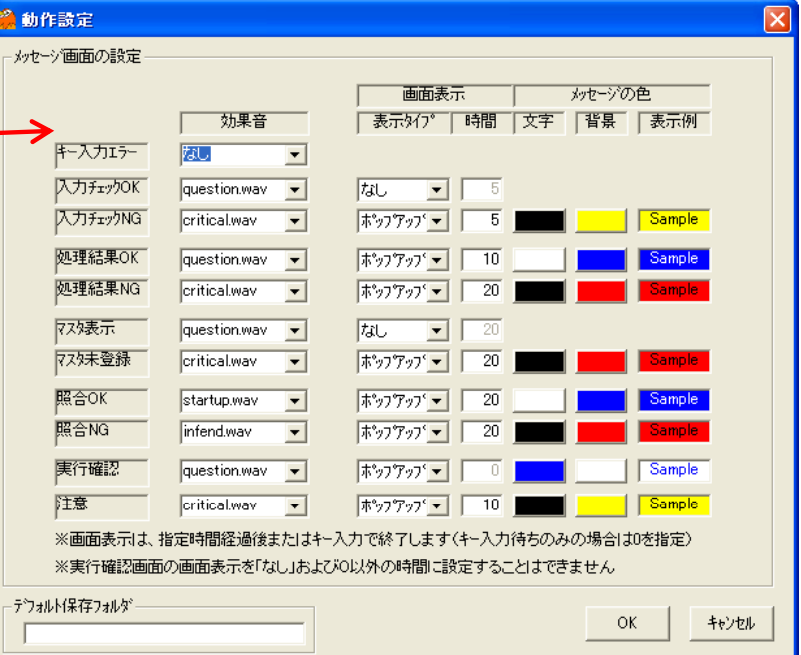

#### PA966/967 2次元リーダタイプは、InfoHunter-Menuからバーコード 設定が行えないため、コントロールパネルの「Scanner Settings」で 行います

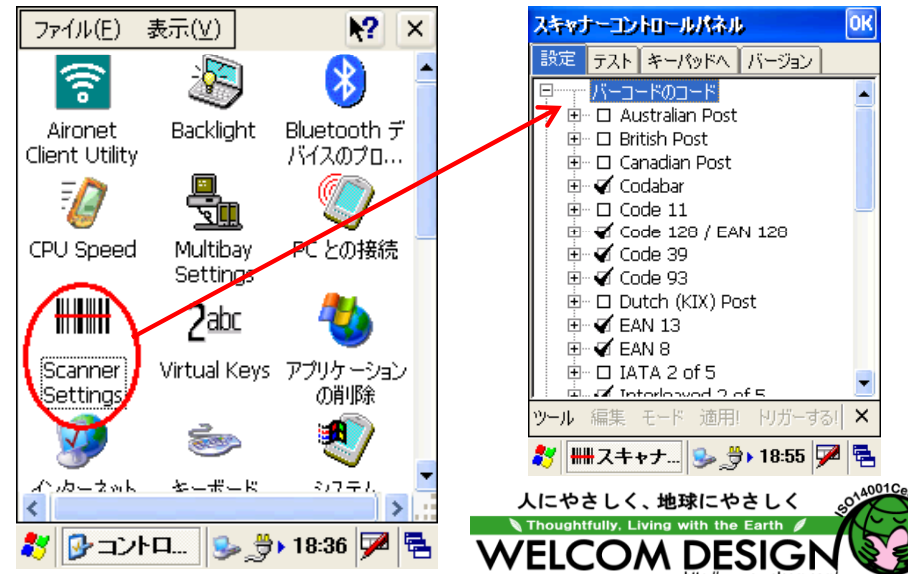

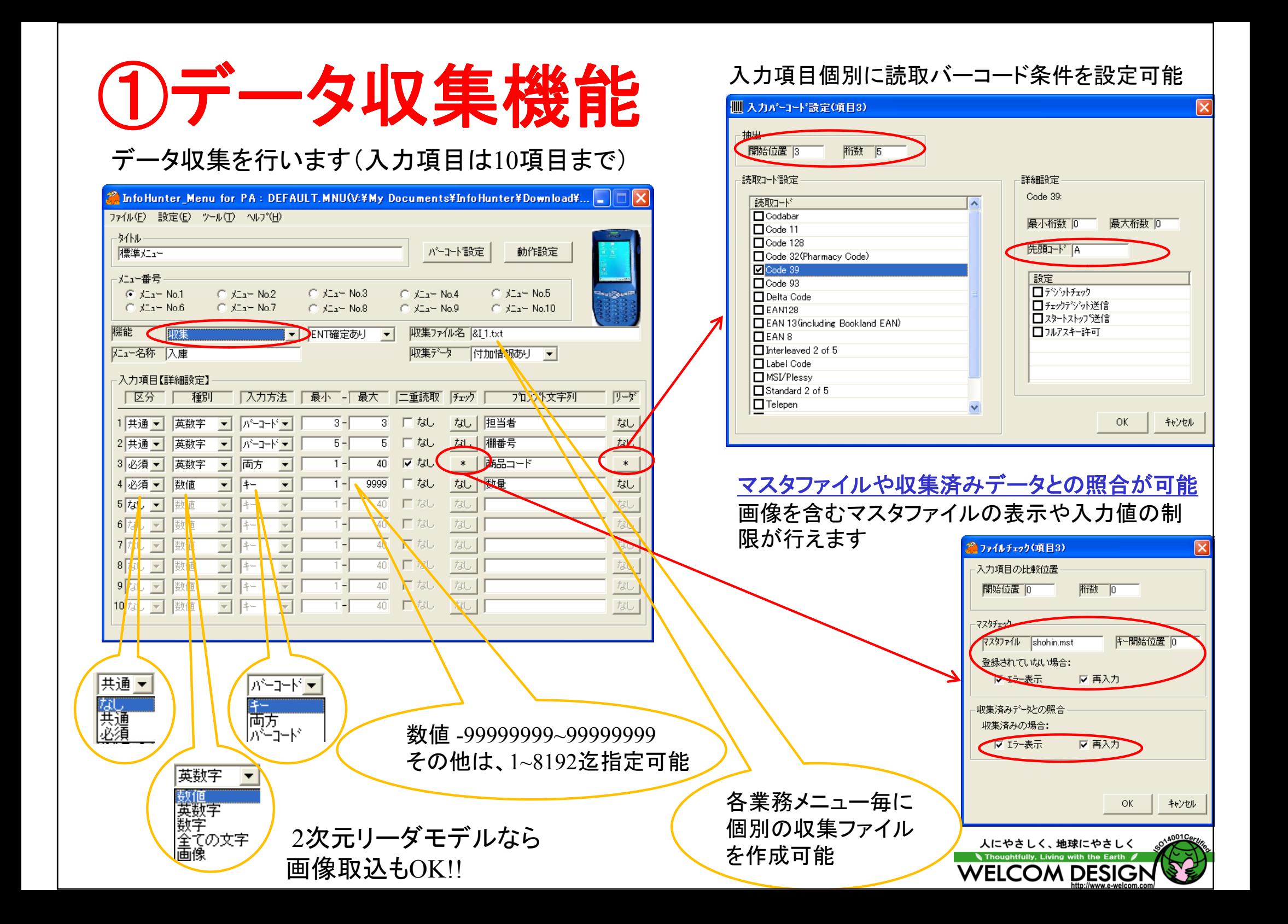

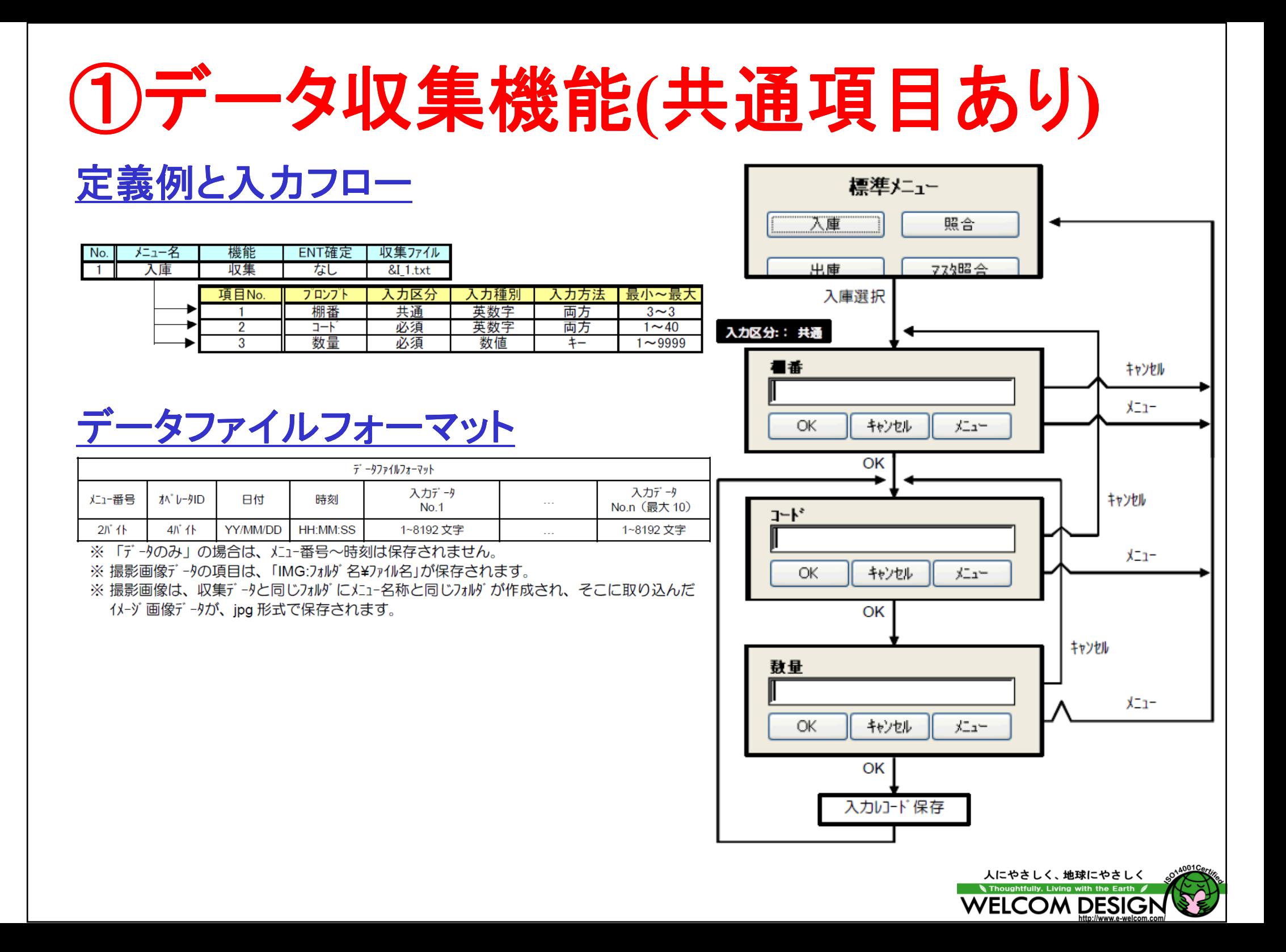

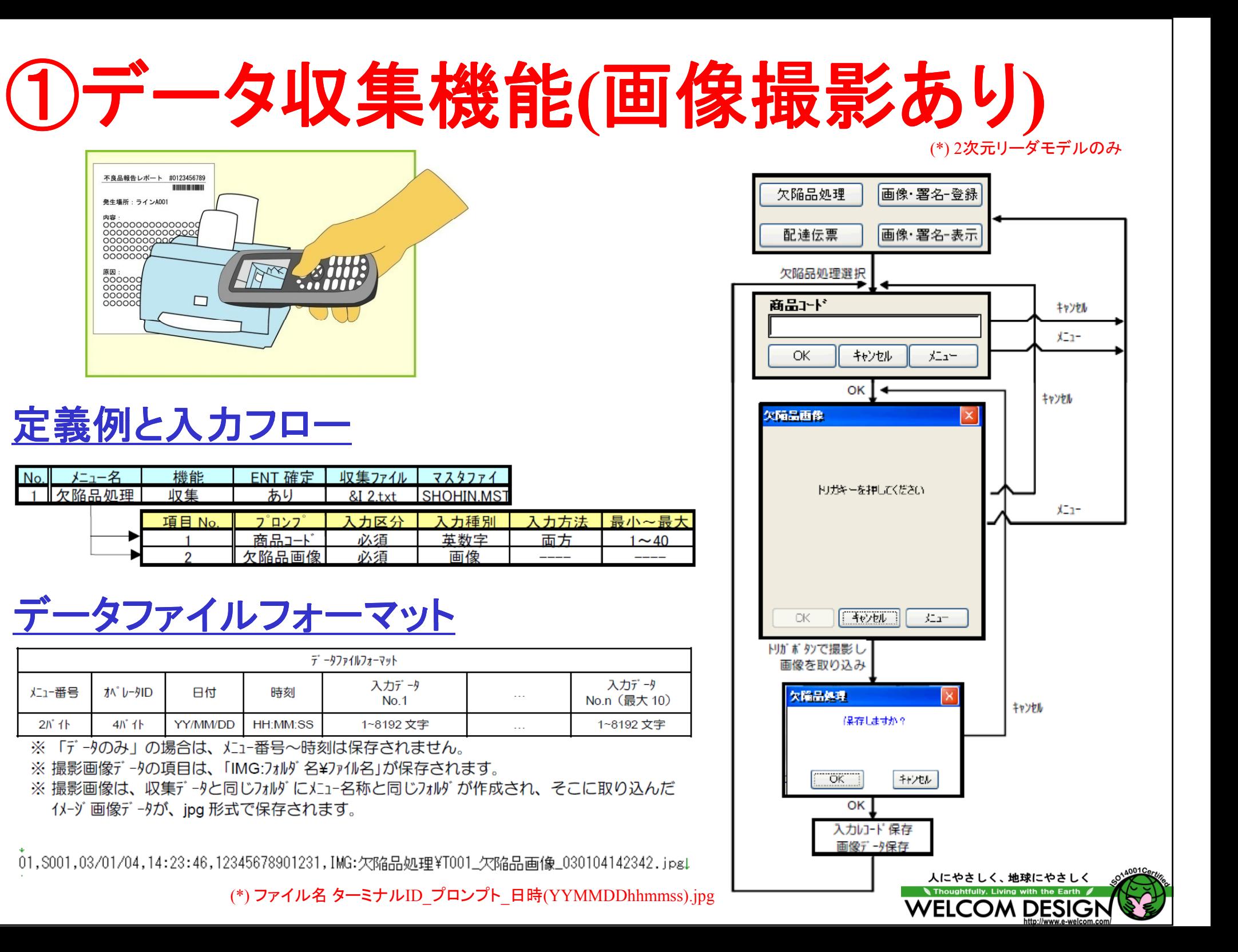

## 2マスタ数量消し込み機能

#### 指定されたマスタファイルを元に数量消し込みを行います

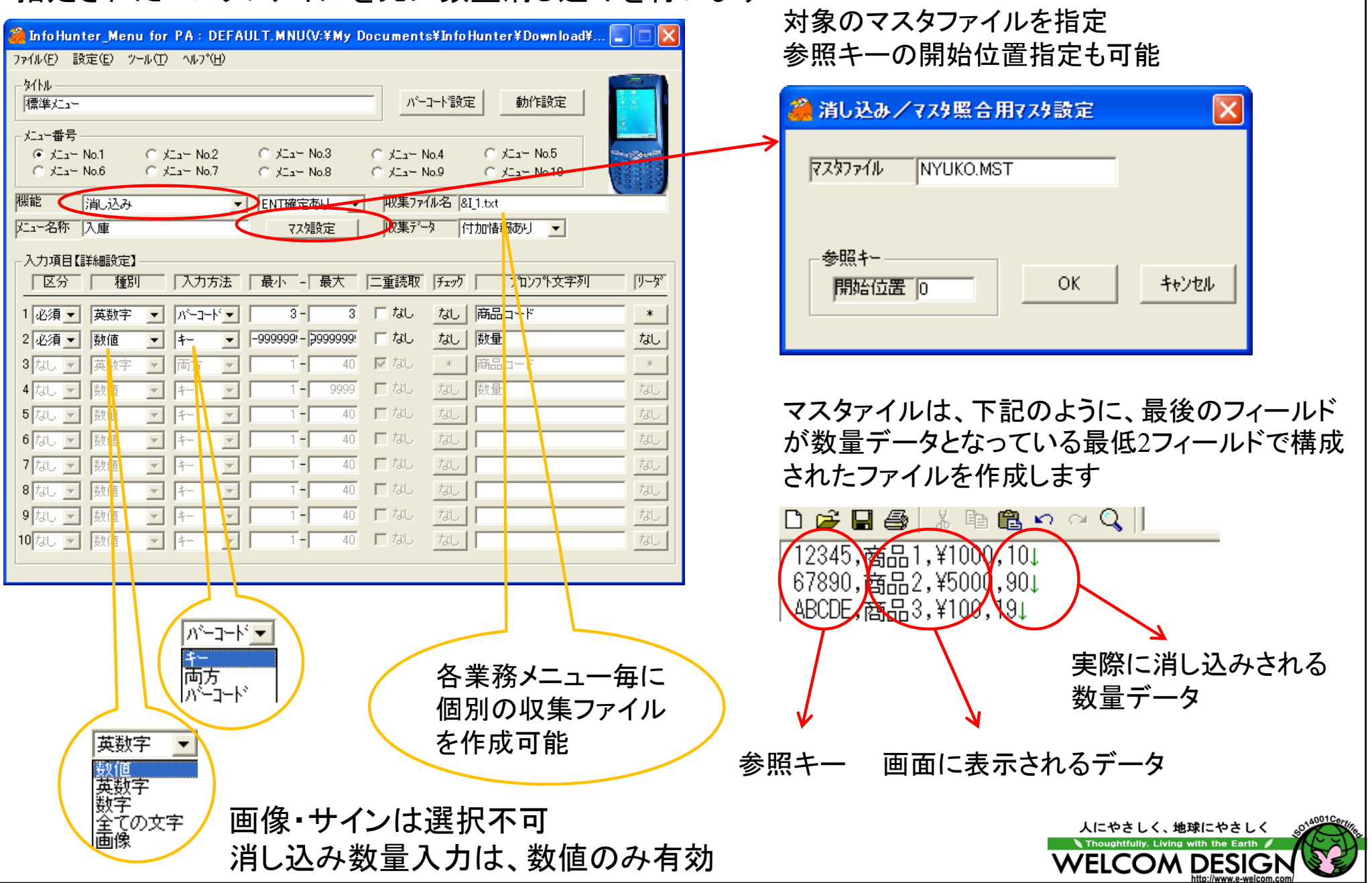

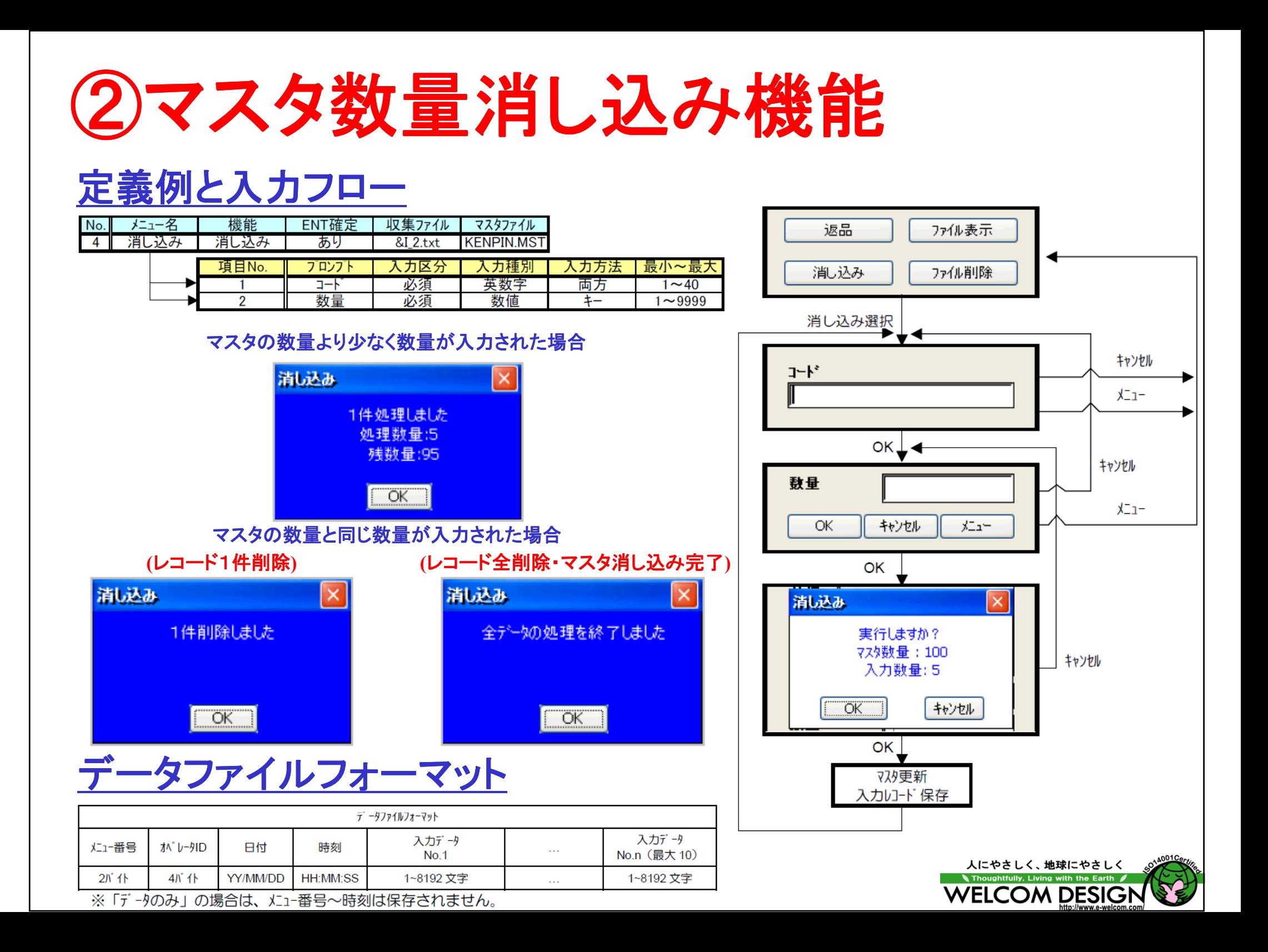

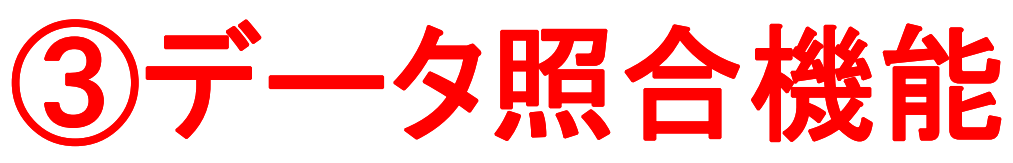

#### 最初に入力された入力データとそれ以降の入力データの照合を行います

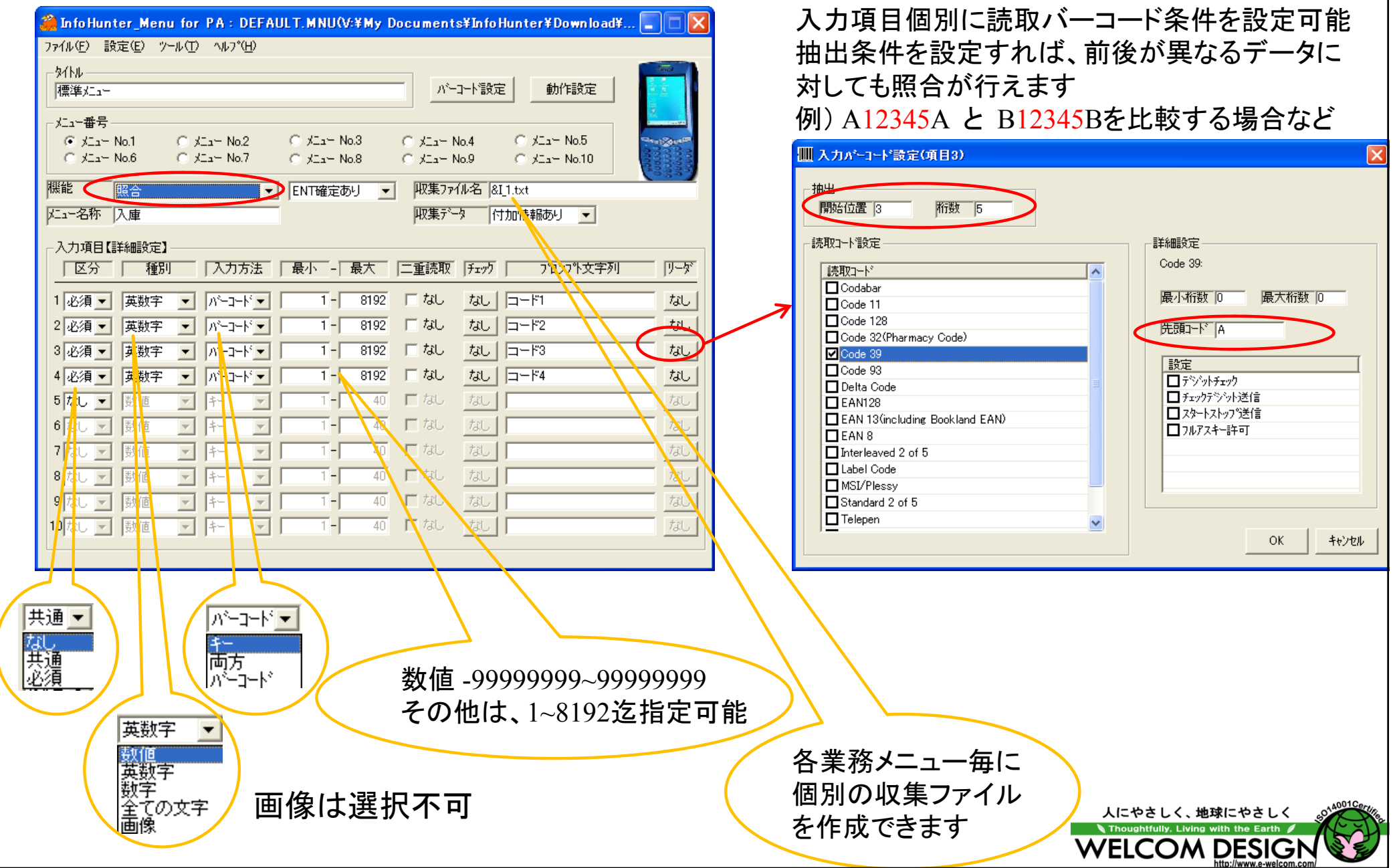

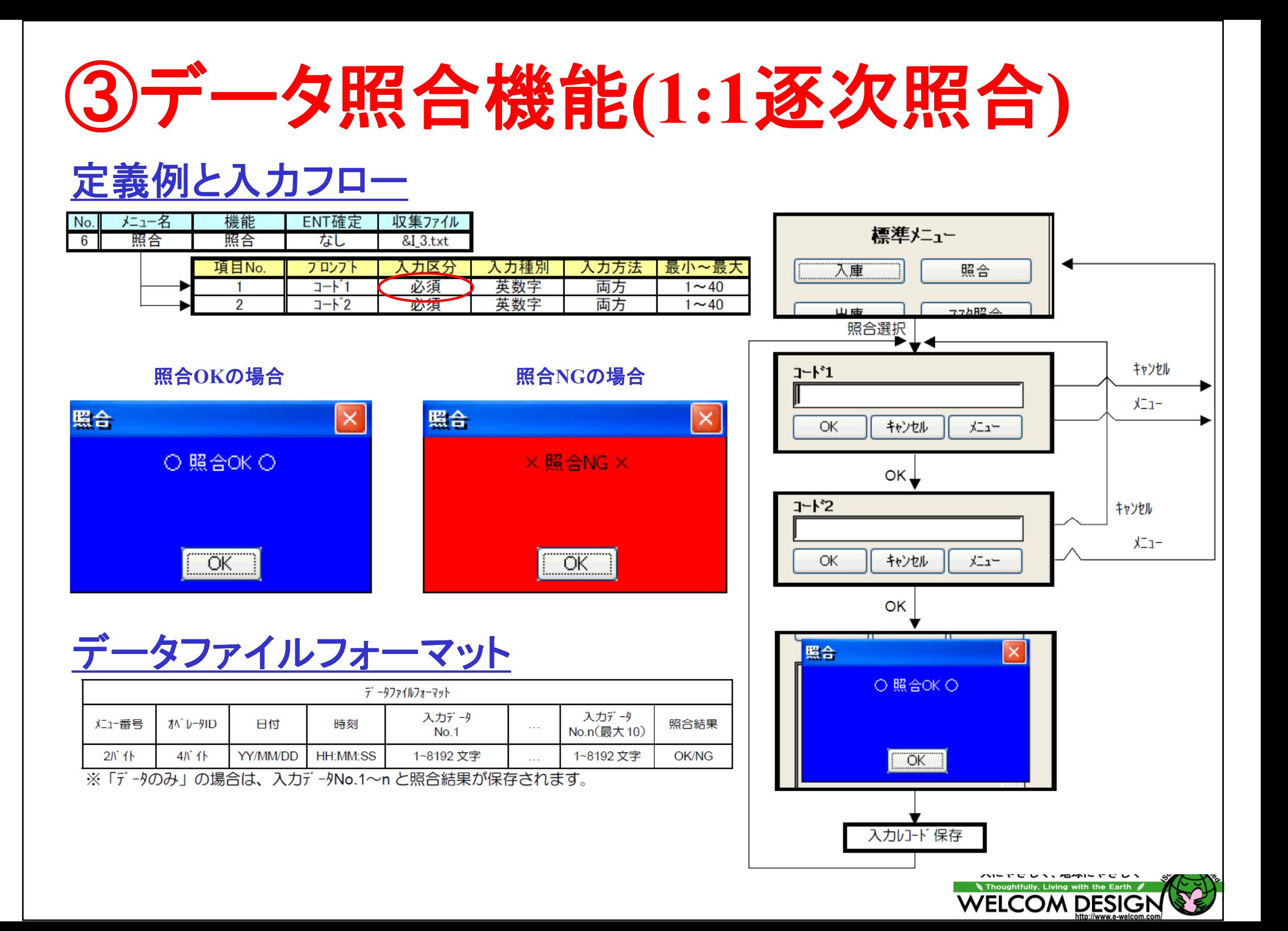

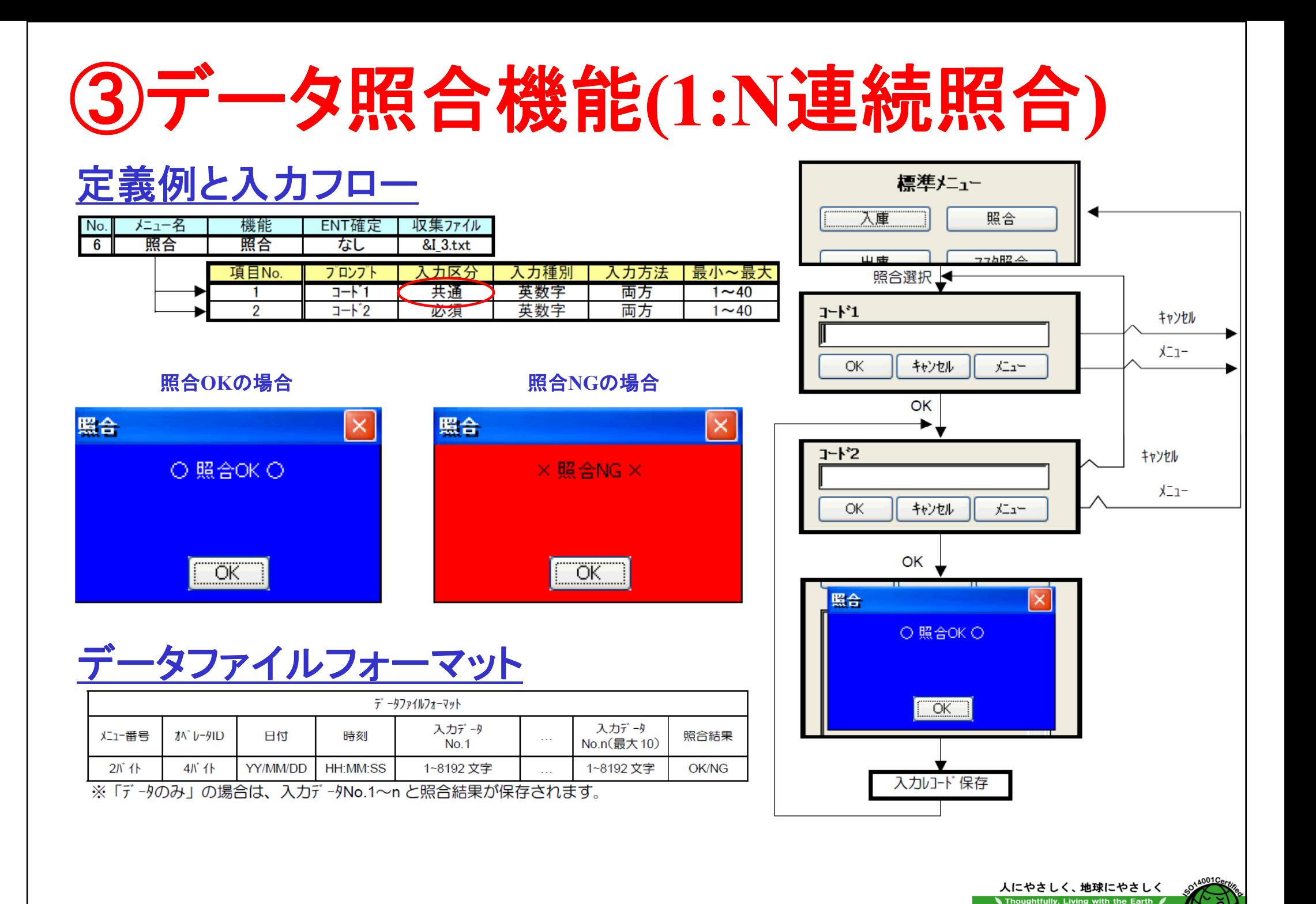

**WELCOM DESIGN** 

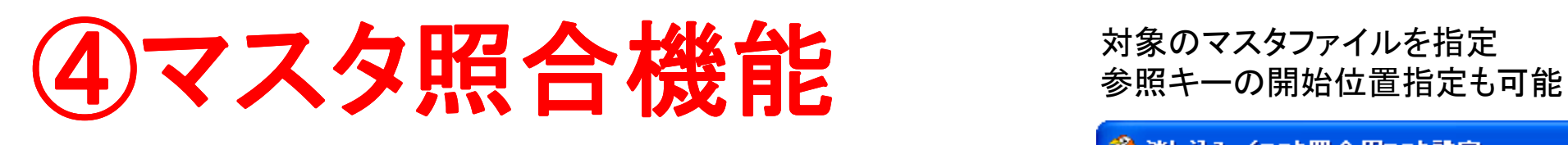

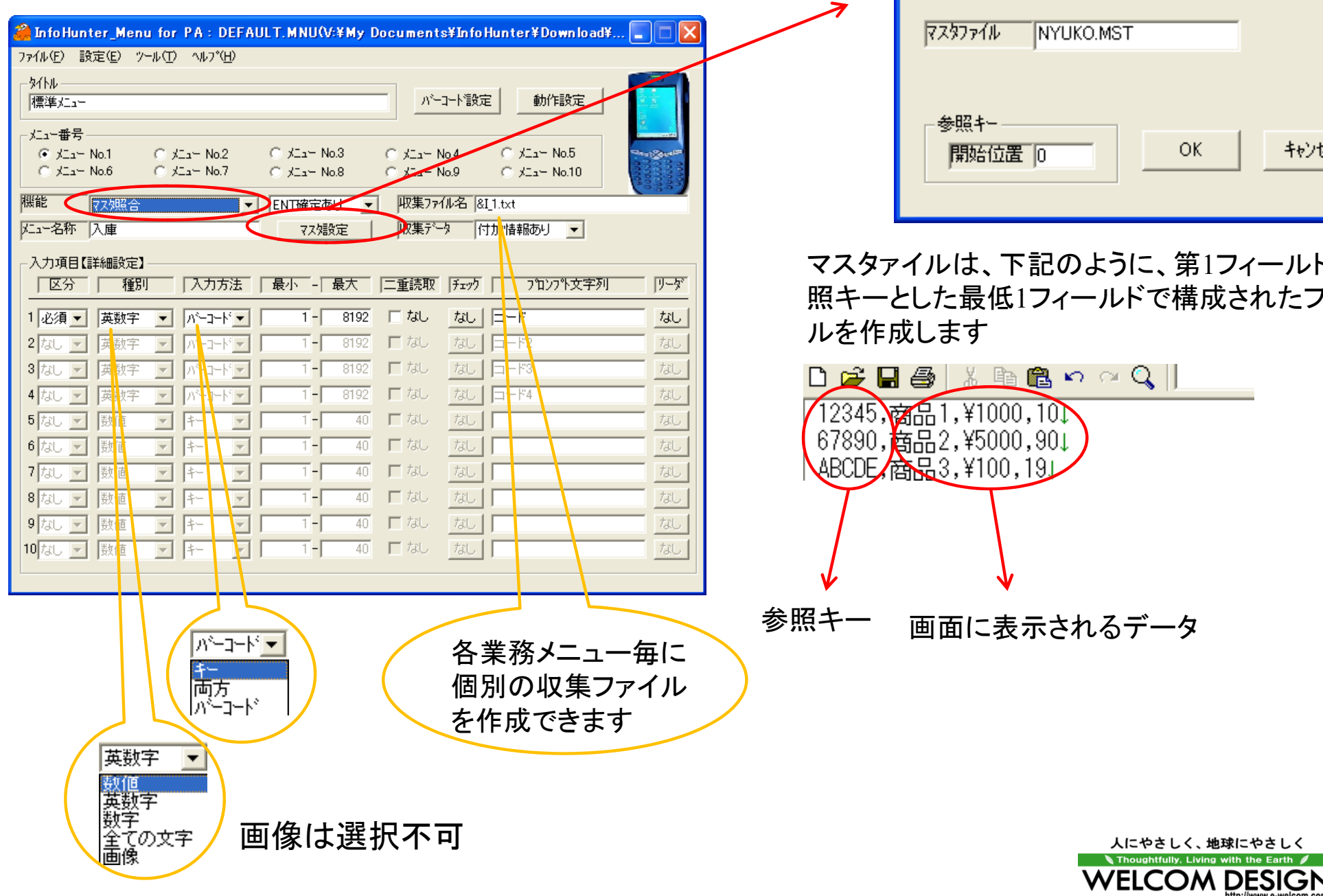

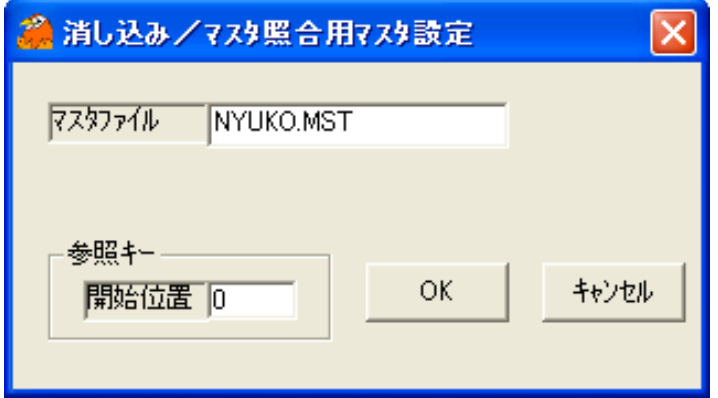

うに、第1フィールドを参 ルドで構成されたファイ

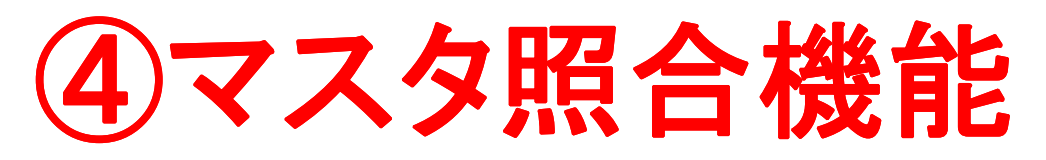

### 定義例と入力フロー

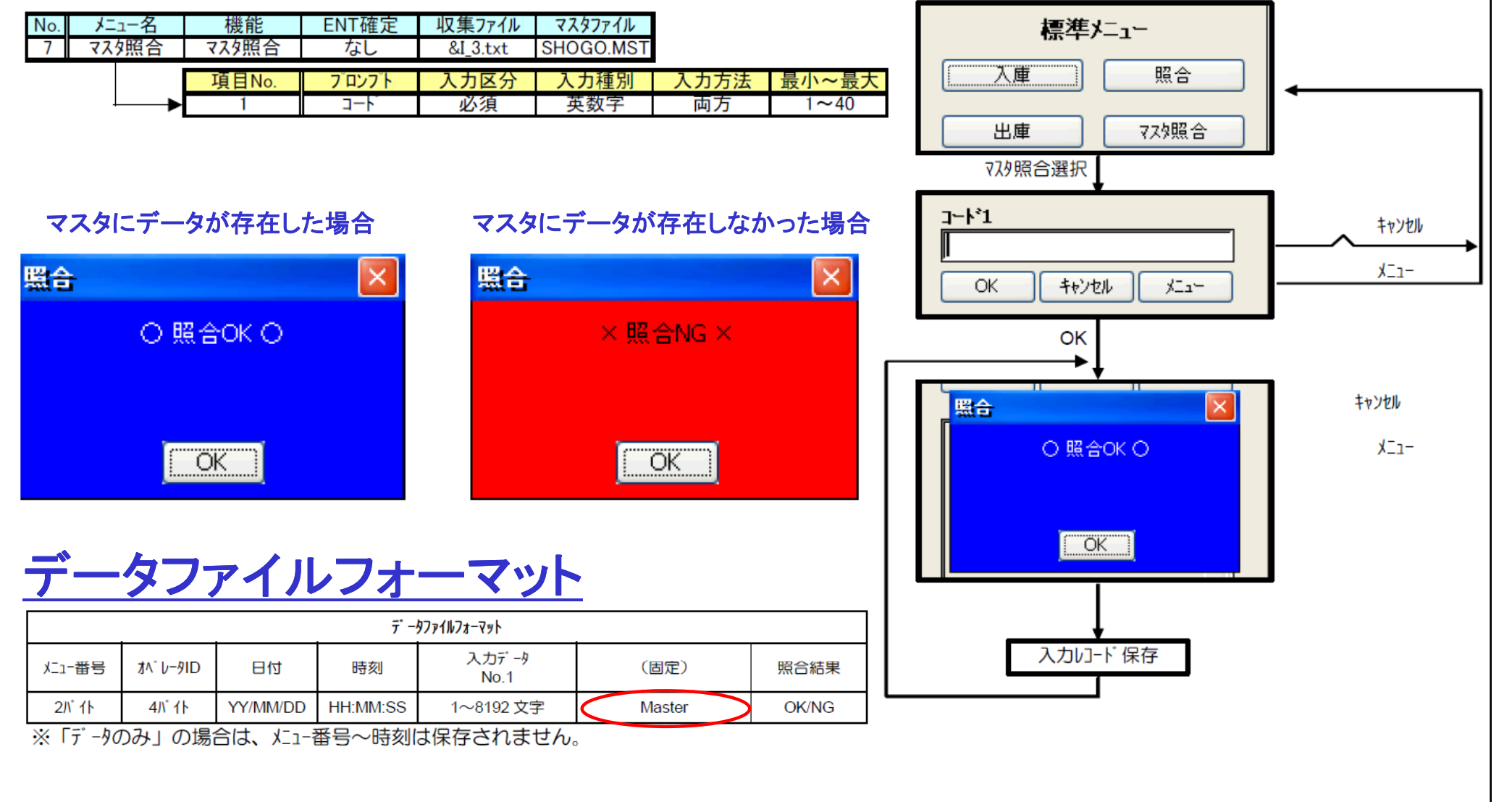

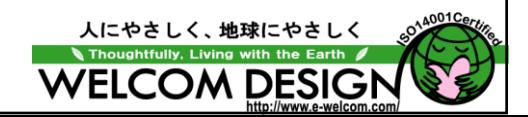

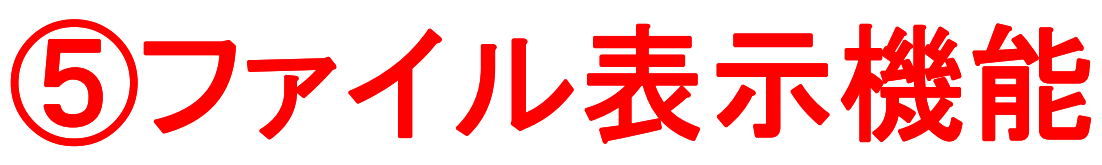

#### テキストファイル及びデータベースファイル(sdf)のデータを表示します

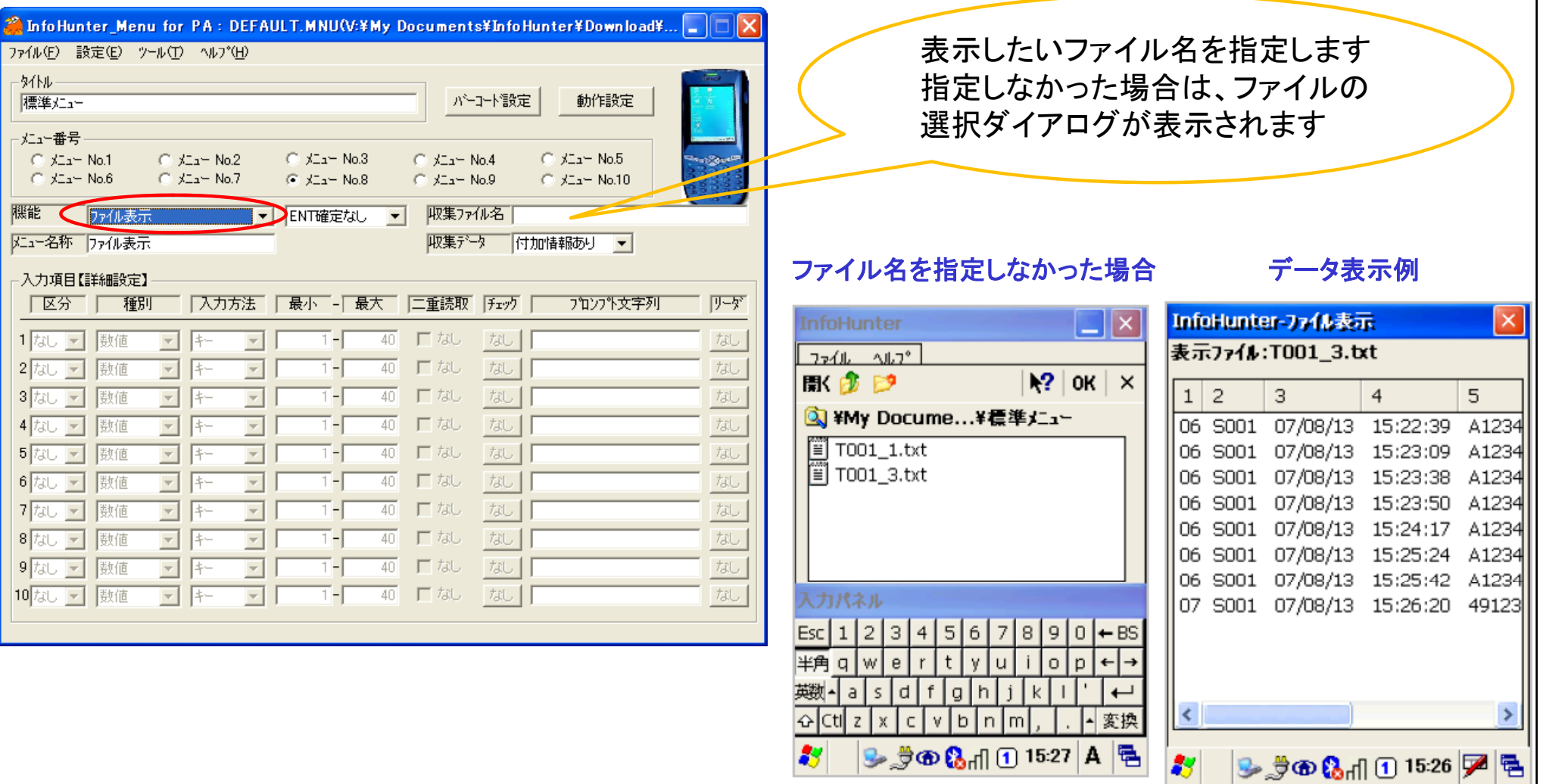

**A** 

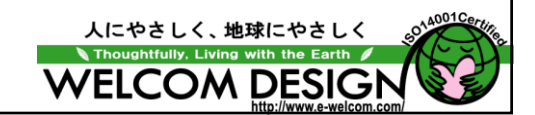

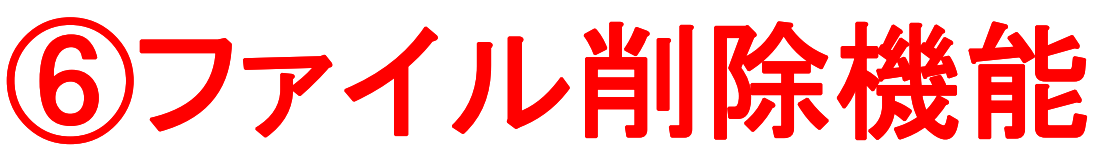

#### ファイルを削除します

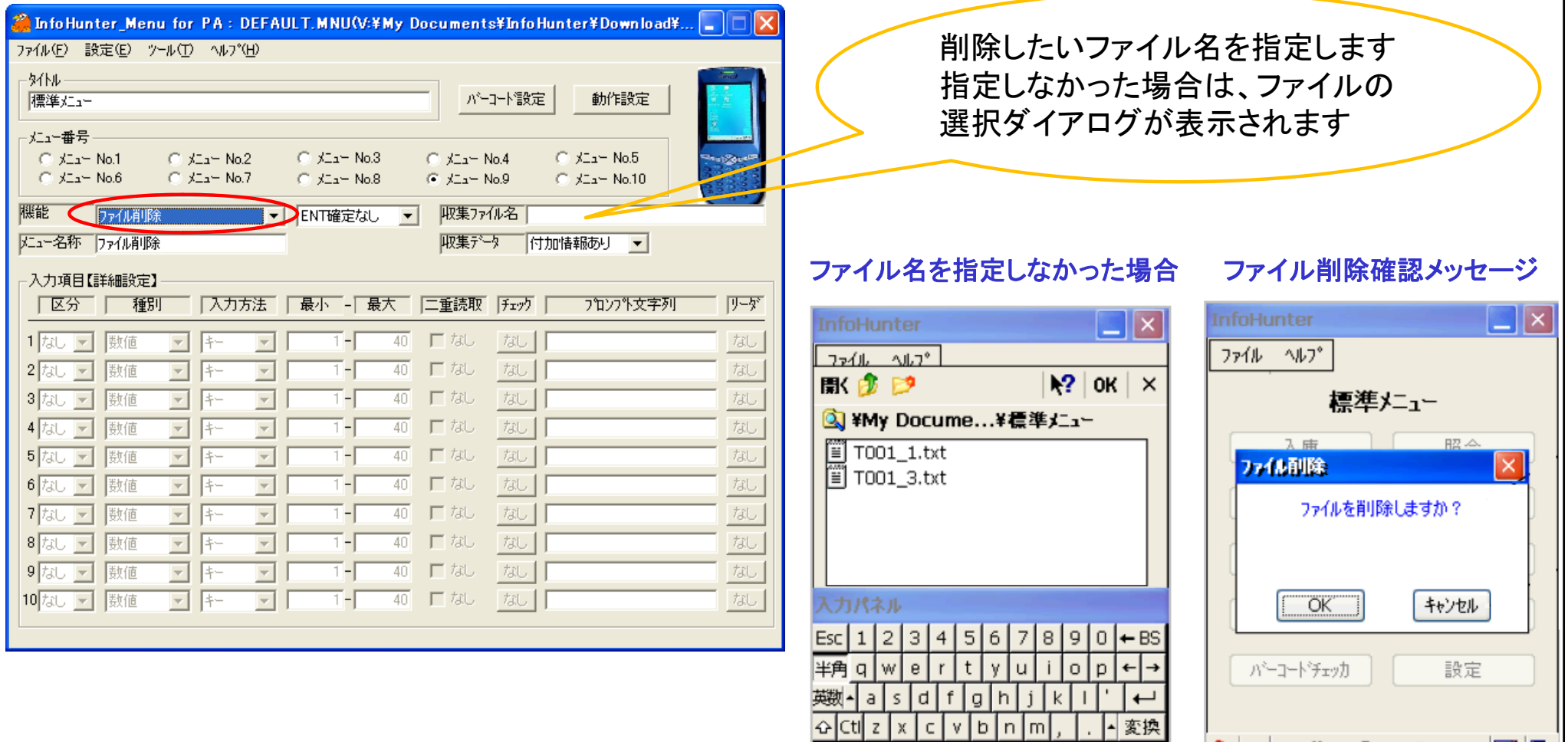

B

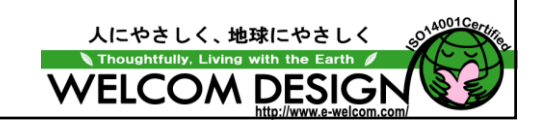

 $|\bullet \nparallel \hspace{-.05cm} \Phi$  (  $|\bullet|$  15:27  $|\nabla |\bullet|$  ) 로

 $\bullet$ 

 $3.74$   $\frac{1}{2}$   $\frac{1}{2}$   $\frac$ 

# ②パーコードチェッカ機能

#### バーコードチェッカを実行します

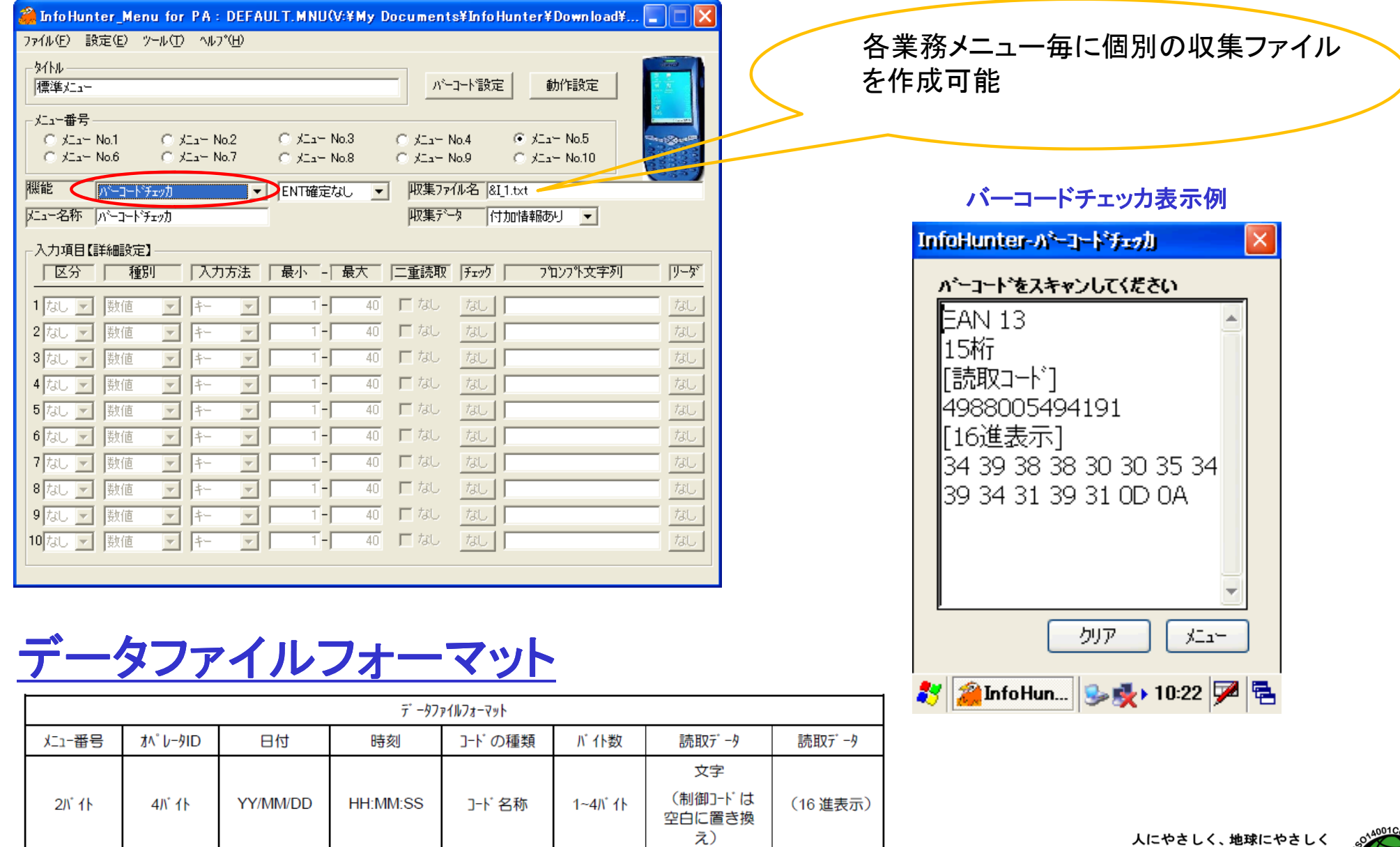

**WELCOM DESIGI** 

# ⑧設定機能

### ターミナルIDとオペレータIDを設定します インスティング 設定画面

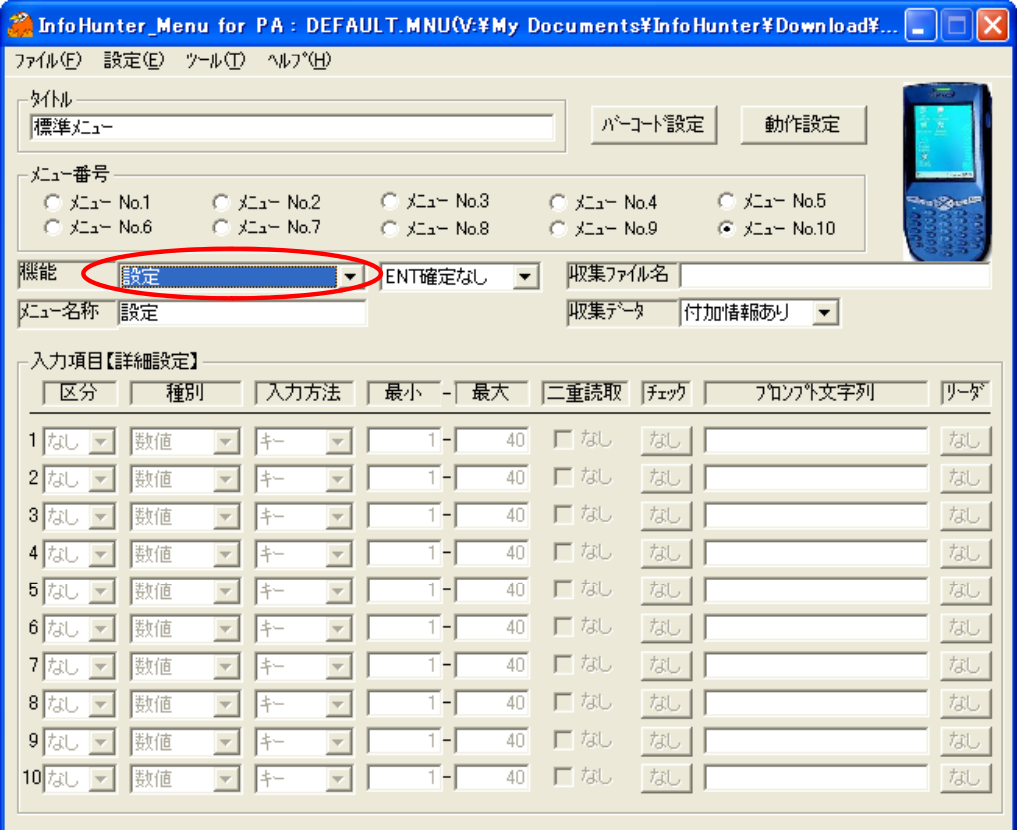

### **InfoHunter for PA-設定** ターミナルID  $\sqrt{\frac{1}{1001}}$ オヘウレータID  $5001$ OK.  $x^2 - 1$ <sup>37</sup> 2LinfoHun... | serge > 10:27 | ア | 色 ターミナル**ID**

- ファイル名(&I)として使用が可能  $&I = 9$ ーミナルID,  $&D = 0$  付 (YYMMDD)
- InfoHunter Exchange を通して、ターミナルID毎 にフォルダ分けして、ファイルをアップ/ダウン<br>ロードすることが可能

### **オペレータID**

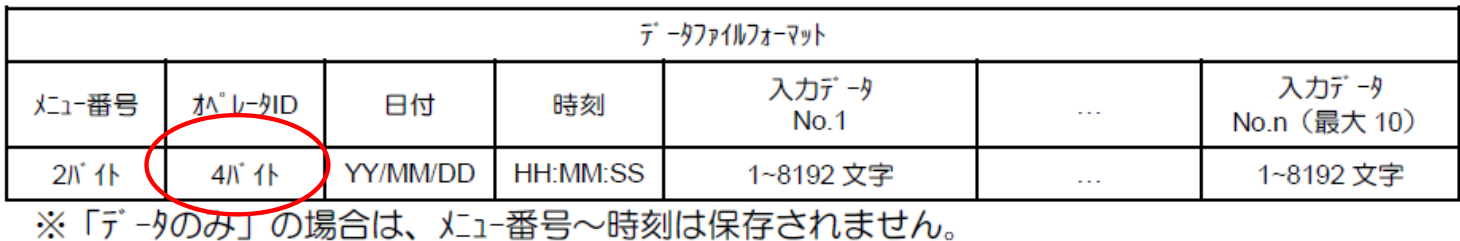

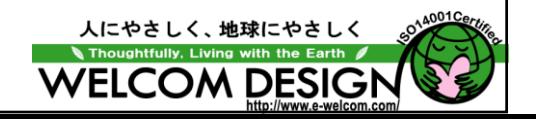

### **InfoHunter Exchange** なぜ専用ファイルアップ/ダウンロードユーティリティ ソフトを提供しているの?

- • ActiveSync/Windows Mobileデバイスセンターの問題点 ☆My Docomentsフォルダだけしか同期対象とならない ☆ M <sup>y</sup>Docomentsフォルダ以外は、エクスプローラで手動 でファイルアップ/ダウンロードする必要がある ☆ファイルをPCへアップロードした後、そのファイルを別の フォルダへ待避せずに、ターミナル側でファイル更新や 削除を行うと、アップロードしたデータが上書きや削除さ れる
	- ☆同期設定をした場合でも、ファイルの更新方法や削除方 法を細かく指定できない

**InfoHunter Exchange** は 、これらの問題点 を改善するために開発 された専用ユーティリティソフトなんです**!!WELCOM DESIG** 

## **InfoHunter Exchange** を使うと?

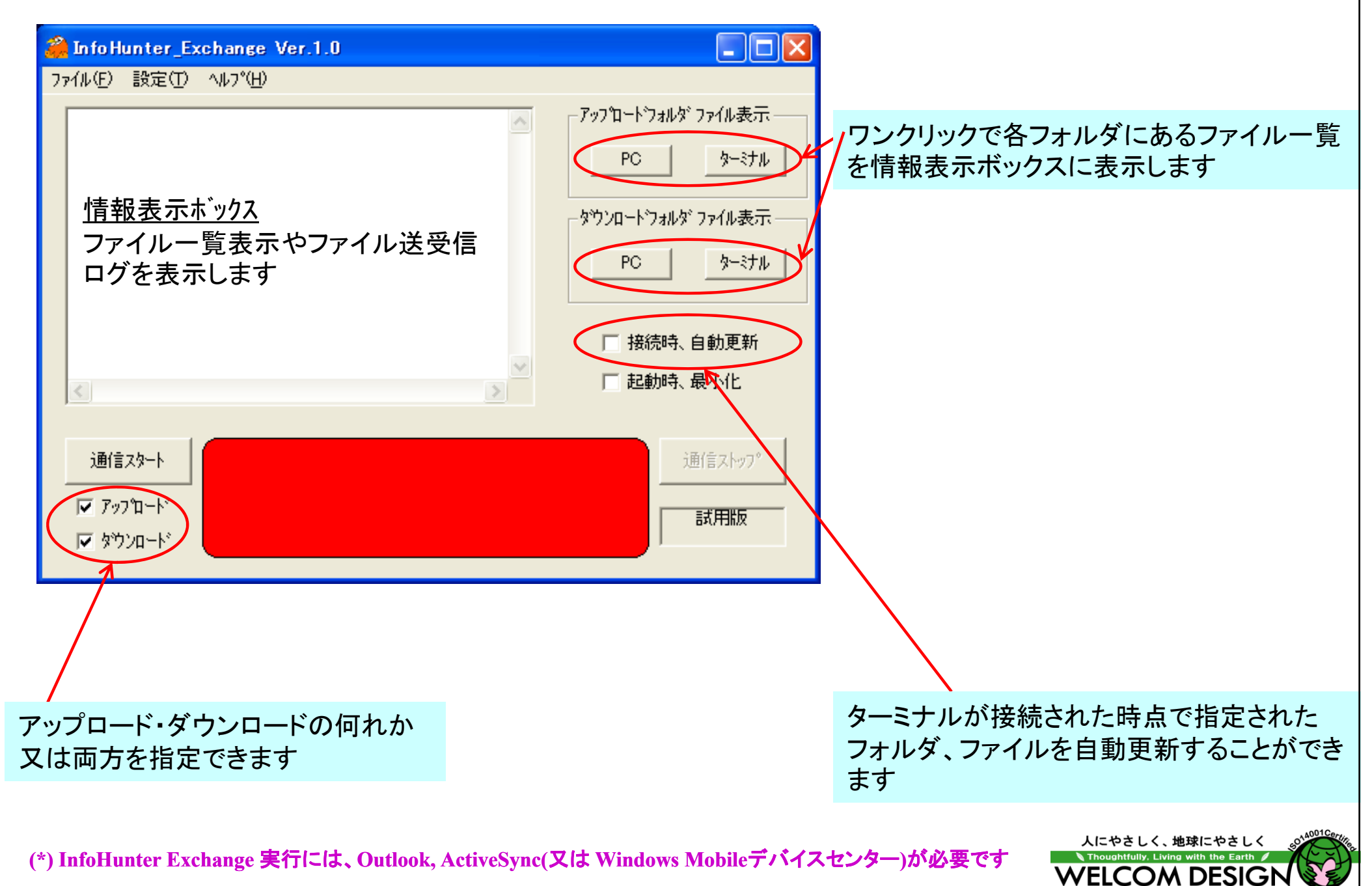

### **InfoHunter Exchange** を使うと?

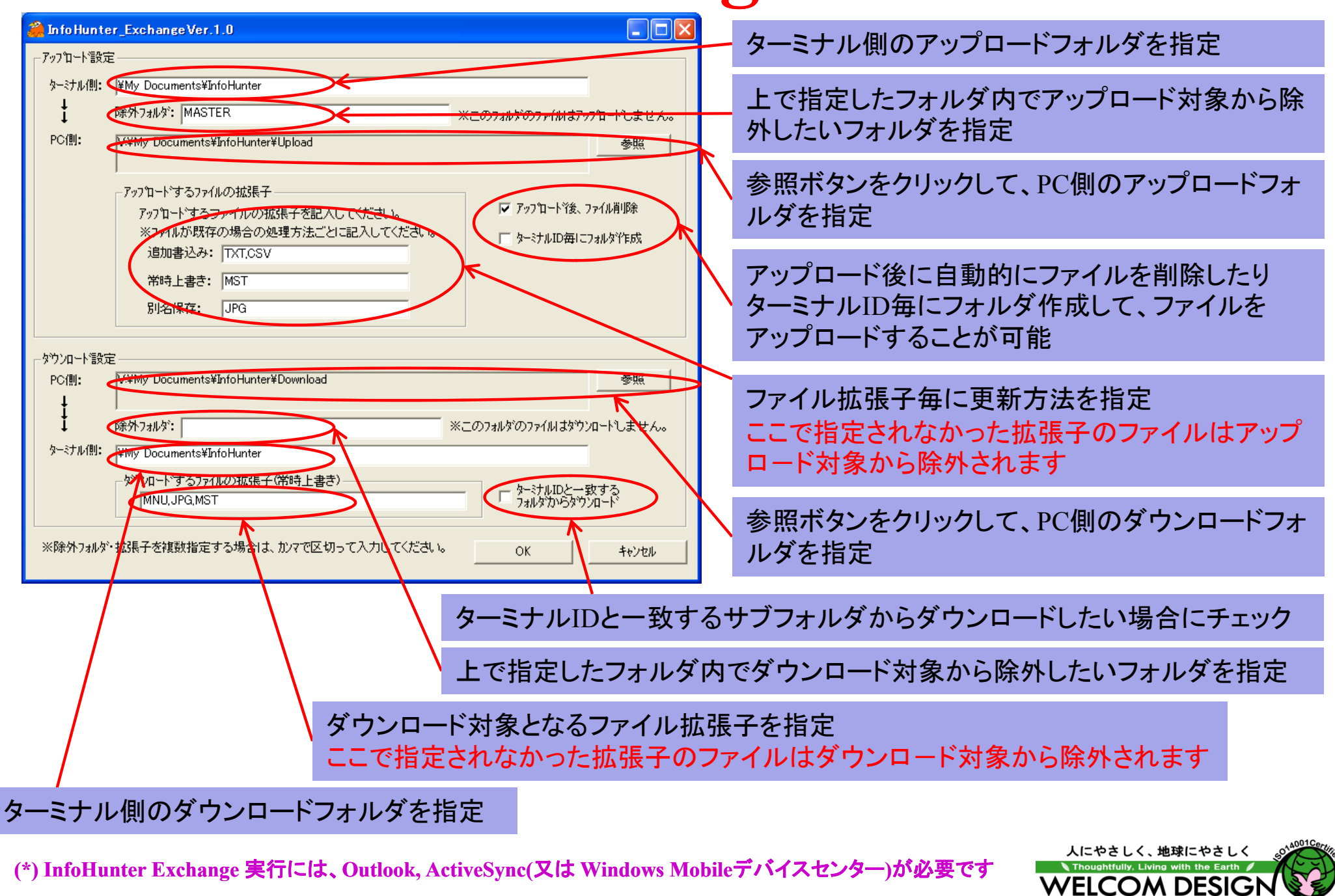

## **InfoHunter**を購入できますか?

## <mark>以下のソフトパッケージを発売予定</mark><br>型式 内容

IH-PA500 PA500シリ―ズ対応InfoHunterパッケージ, 1 ライセンス \20,000(\*1)(\*2)

IH-PA600 PA600シリーズ対応InfoHunterパッケージ, 1 ライセンス ¥20,000 (\*1)(\*2)(\*3)

IH-PA966 PA966/967シリーズ対応InfoHunterパッケージ, 1 ライセンス ¥20,000 (\*1)(\*2)(\*4)

- (\*1)ターミナル1台に付き、1ライセンス必要です。ご発注の際、お使いになるターミナルの型式と全て のシリアル番号をお知らせください。台数分のライセンスファイルをCDに収録いたします。 ご発注時点で、お使いになるターミナルの型式とシリアル番号の指定が無い場合は、後日、ライセ ンスファイルをご指定場所へ送付させていただきます。
- (\*2)収録されているInfoHunter Exchangeは、InfoHunterとの併用に限り、ライセンスフリーでご使用い ただけます。
- (\*3)現在、1次元リーダタイプのみ対応しています。2次元リーダ及びRFID搭載リーダタイプについては 近日対応予定です。

(\*4)1次元リーダタイプ及び2次元リーダタイプに対応しています。

#### ahtfully. Living wi **WELCOM DESIG**

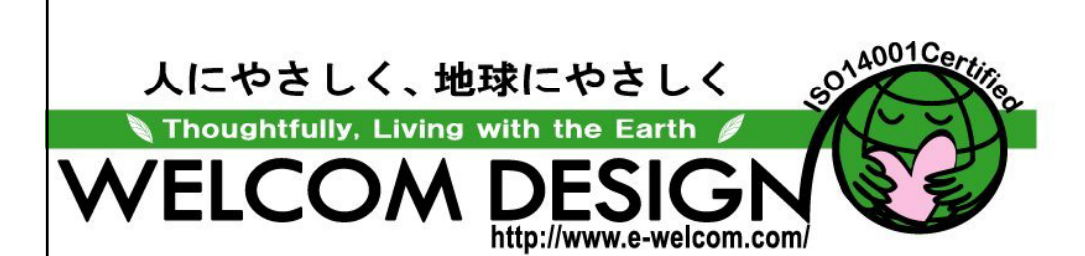

### ウェルコムデザイン株式会社 本社 神戸市西区井吹台東町1-1-1 西神南センタービル 〒651-2242<br>Phone.078-993-6010 (代) Fax.078-993-6020<br>東京 東京都文京区湯島3-14-9 湯島ビル 〒113-0034<br>Phone.03-3836-9411 (代) Fax.03-3836-9412